# Jak dostat data do databáze

neb PostgresSQL technikálie

## Agenda školení

- 1. Představení českého guru na PostgreSQL a kde jsou užitečné informace
- 2. Základy jazyka a čtení syntaxe SQL
- 3. Přehled vložení dat do databáze
- 4. Import dat pomocí SQL příkazu
- 5. Import dat pomocí PgAdmina
- 6. Import dat pomocí copy
- 7. Import dat pomocí pg\_restore
- 8. Import dat pomocí dblinku
- 9. Import dat pomocí foreign tables

#### Lidi kteří ovlivnili naše dnešní chápaní software

#### Historické okénko

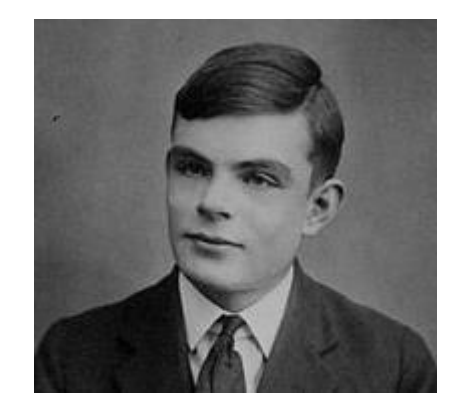

Zdroj: https://en.wikipedia.org/wiki/Alan\_Turing

#### **Alan Mathison Turing**

 $(23.6.1923 - 7.6.1954)$ 

- Počítačový vědec, matematik, logik, kryptoanalytik
- Jako první použil slova software
- Během II. světové války pracoval úspěšně na dekryptování nastavení německého kódovacího stroje Enigma (Kopií Enigmy sestavil Polský odboj, ale chybělo k němu nastavení.) pomocí elektromechanického počítače "Bombe".

Důsledek byl ten, že se zkrátila doba války cc o 2 až 4 roky.

Na motivy jeho života a práce byl natočen známí film 'Kód Enigmy' (The Imitation game)

Zdroj: http://www.csfd.cz/film/283747-kod-enigmy/prehled/

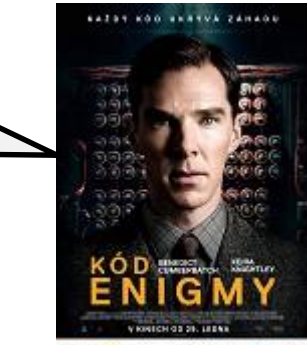

# 1. Představení českého guru na PostgreSQL a kde jsou užitečné informace

# Český guru v PostgreSQL

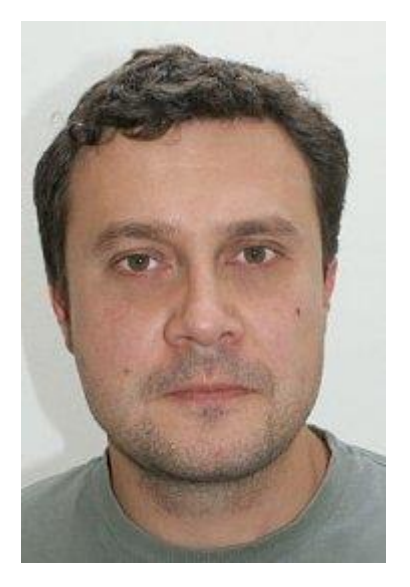

**Pavel Stěhule**

Pavel Stěhule je odborníkem na relační databázový systém PostgreSQL, který v současnosti pracuje jako vývojář ve společnosti GoodData.

*Zdroj: http://www.root.cz/autori/pavel-stehule/*

**Email:** [stehule@kix.fsv.cvut.cz](mailto:stehule@kix.fsv.cvut.cz)

Kde najdete jeho názory :

- <http://www.root.cz/autori/pavel-stehule/>
- <http://okbob.blogspot.cz/>
- http://postgres.cz/wiki/Pavel St%C4%9Bhule
- <https://groups.google.com/forum/?hl=cs#!forum/postgresql-cz>

#### 2. Základy jazyka a čtení syntaxe SQL

#### Zápis SQL syntaxe

Abychom mohli používat SQL jazyk musíme poznat metajazyk (jazyk ve kterém je zapsaná syntax příkazů) a ve kterém jsou příkazy (commands) zapsané.

Zdroj : http://www.postgresql.org/docs/9.5/static/sql-syntax-lexical.html

## Příklad zápisu příkladu v metajazyku

**Synopsis** 

Zdroj : http://www.postgresql.org/docs/9.1/static/sql-select.html

```
[ WITH [ RECURSIVE ] with query [, ... ] ]
SELECT [ALL] DISTINCT [ON (expression [, ...]) ]* | expression [ [ AS ] output name ] [, ...][ FROM from item [, ... ] ]
    [ WHERE condition ]
    [ GROUP BY expression [, ...] ]
    [ HAVING condition [, ...] ]
    [ WINDOW window name AS ( window definition ) [, \ldots] ][ { UNION | INTERSECT | EXCEPT } [ ALL | DISTINCT ] select ]
    [ ORDER BY expression [ASC | DESC | USING operator ] [ NULLS { FIRST | LAST } ] [, ...] ]
    [ LIMIT \{ count | ALL \rangle ][ OFFSET start [ ROW ] ROWS ] ]
    [ FETCH \{ FIRST | NEXT \} [ count ] \{ ROW | ROWS \} ONLY ][ FOR { UPDATE | SHARE } [ OF table name [, ...] ] [ NOWAIT ] [...] ]
where from item can be one of:
    [ ONLY ] table name [ * ] [ [ AS ] alias [ ( column alias [, ... ] ] ]
    (select) [AS ] alias [ (column alias [, ...])]
    with query name [ [ AS ] alias [ \overline{\phantom{a}} column alias \overline{\phantom{a}} [, ... ] \overline{\phantom{a}} ] ]
    function name ( [ argument [, ...] ] ) [ AS ] alias [ ( column alias [, ...] | column definition [, ...] ) ]
    function name ( [ argument [, ...] ] ) AS ( column definition [, ...] )
    from item [ NATURAL ] join type from item [ ON join condition | USING ( join column [, ...] ) ]
and with query is:
    with query name [ (column name [, ...]) ] AS (select | insert | update | delete)
TABLE [ONLY] table name [*/]
```
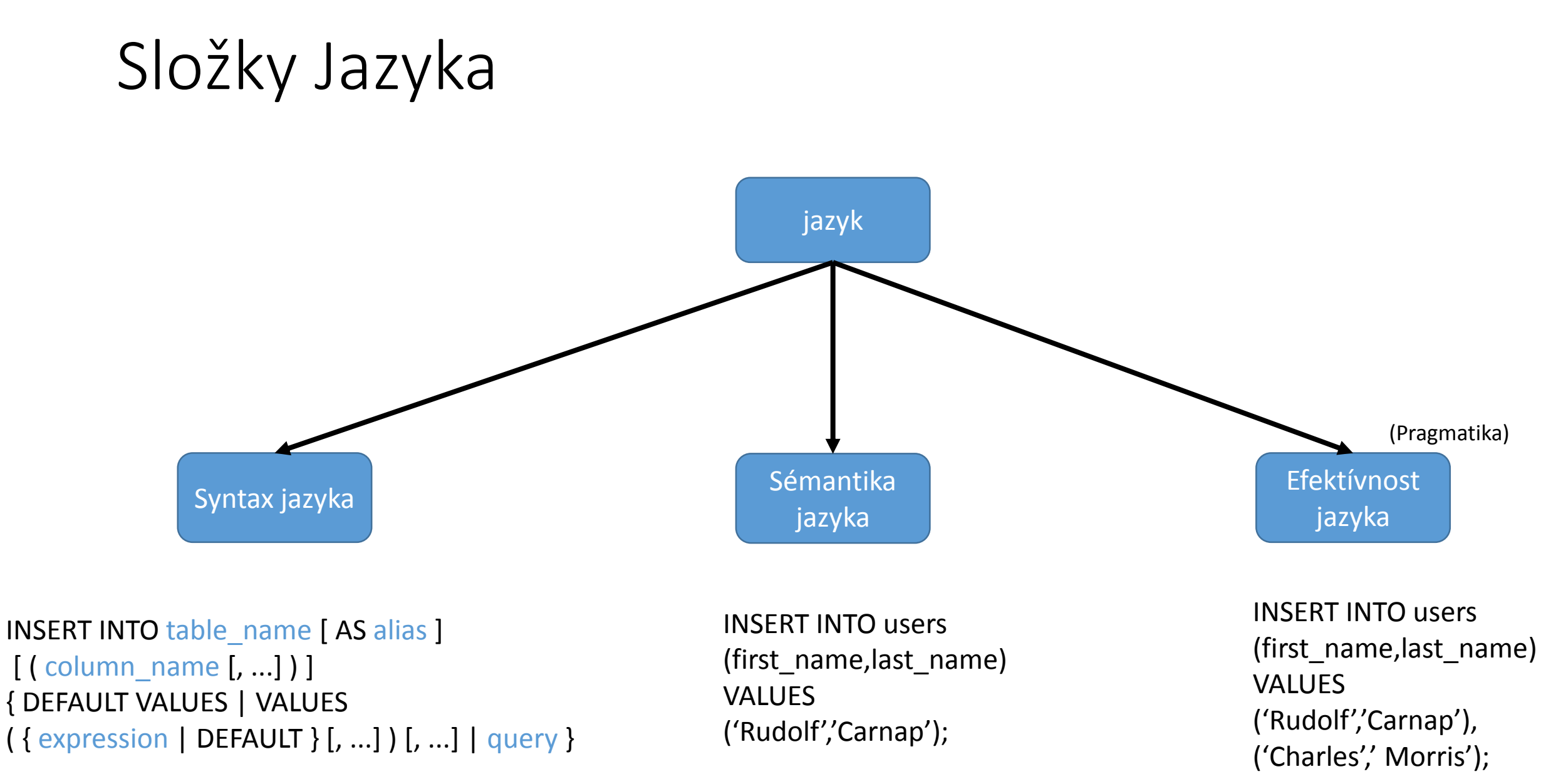

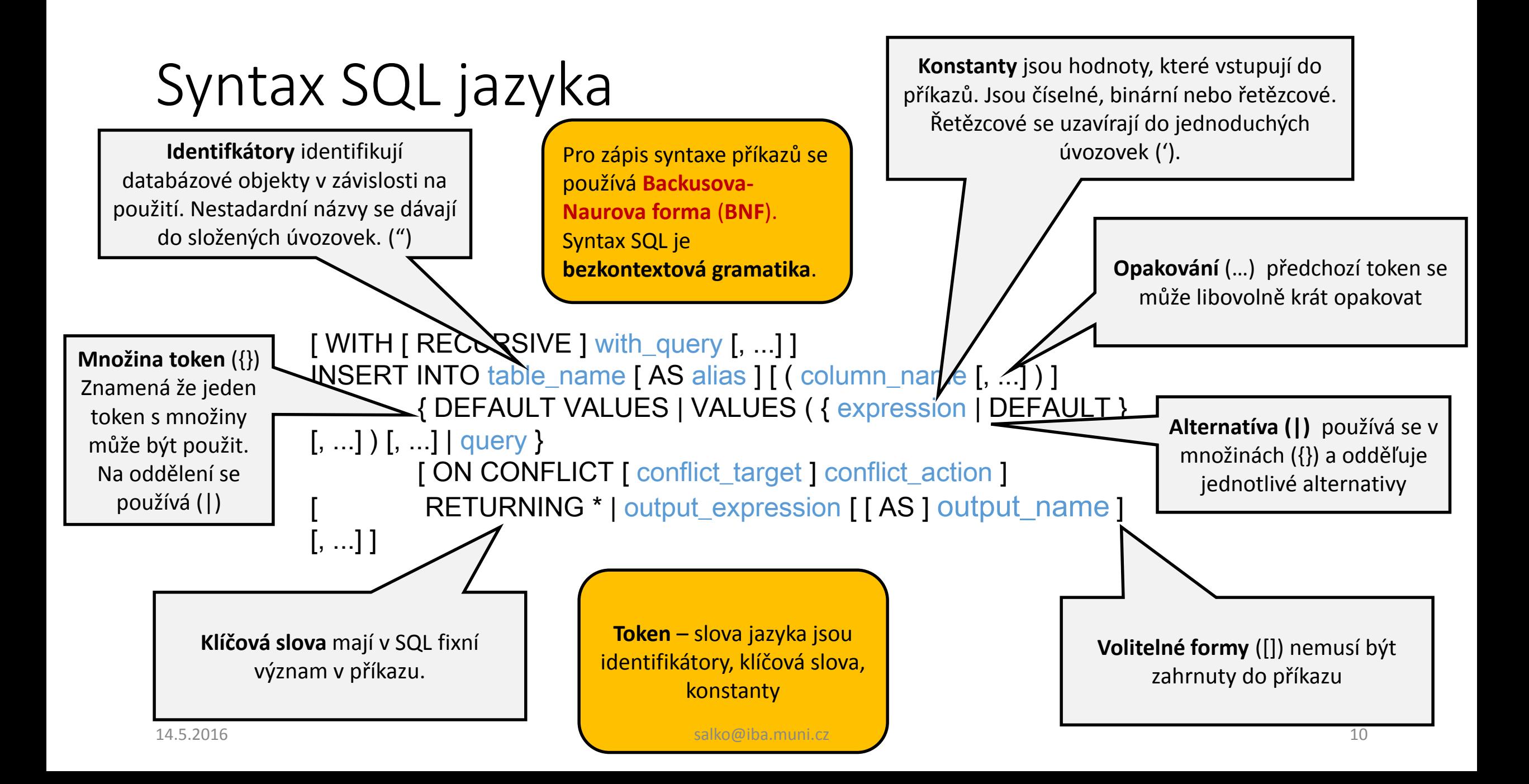

## 4. Přehled postupů vložení dat do databáze

# Způsoby vložení dat do databáze

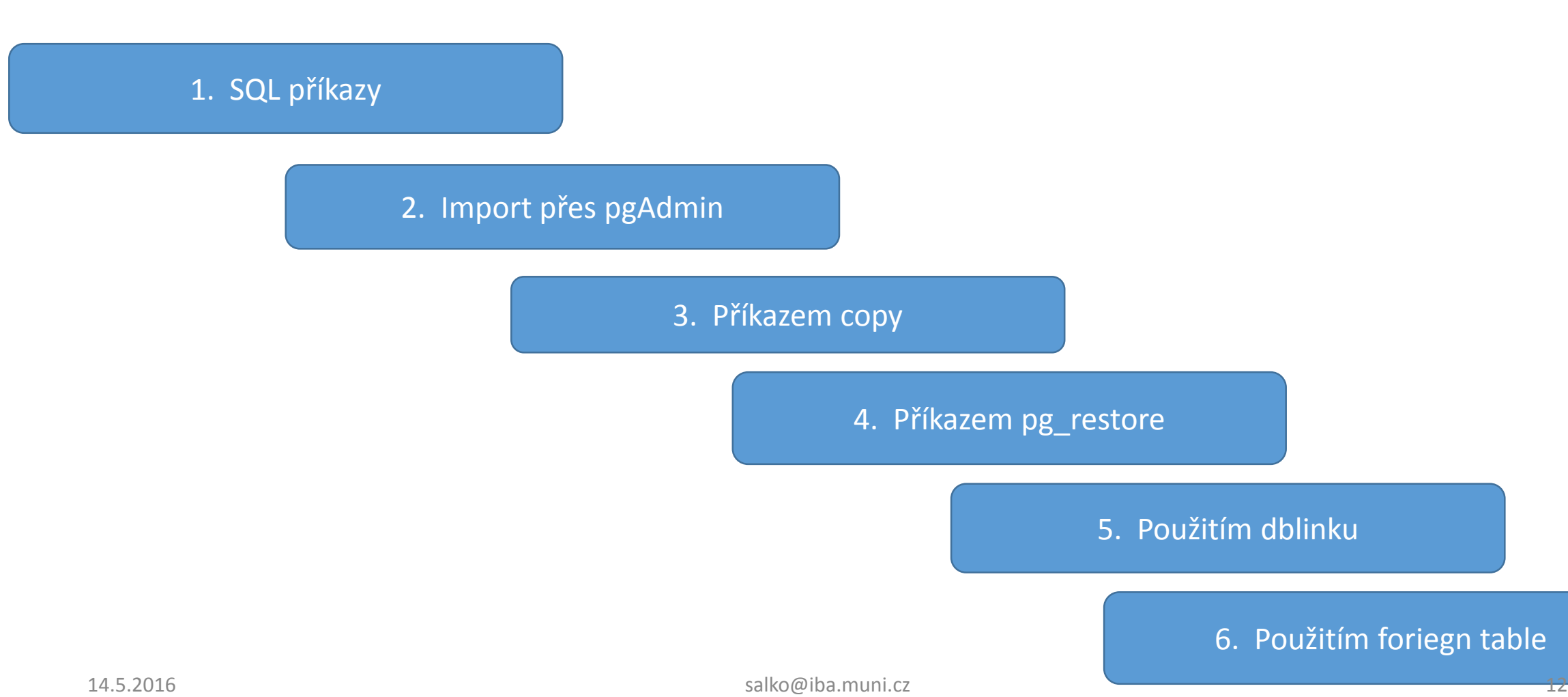

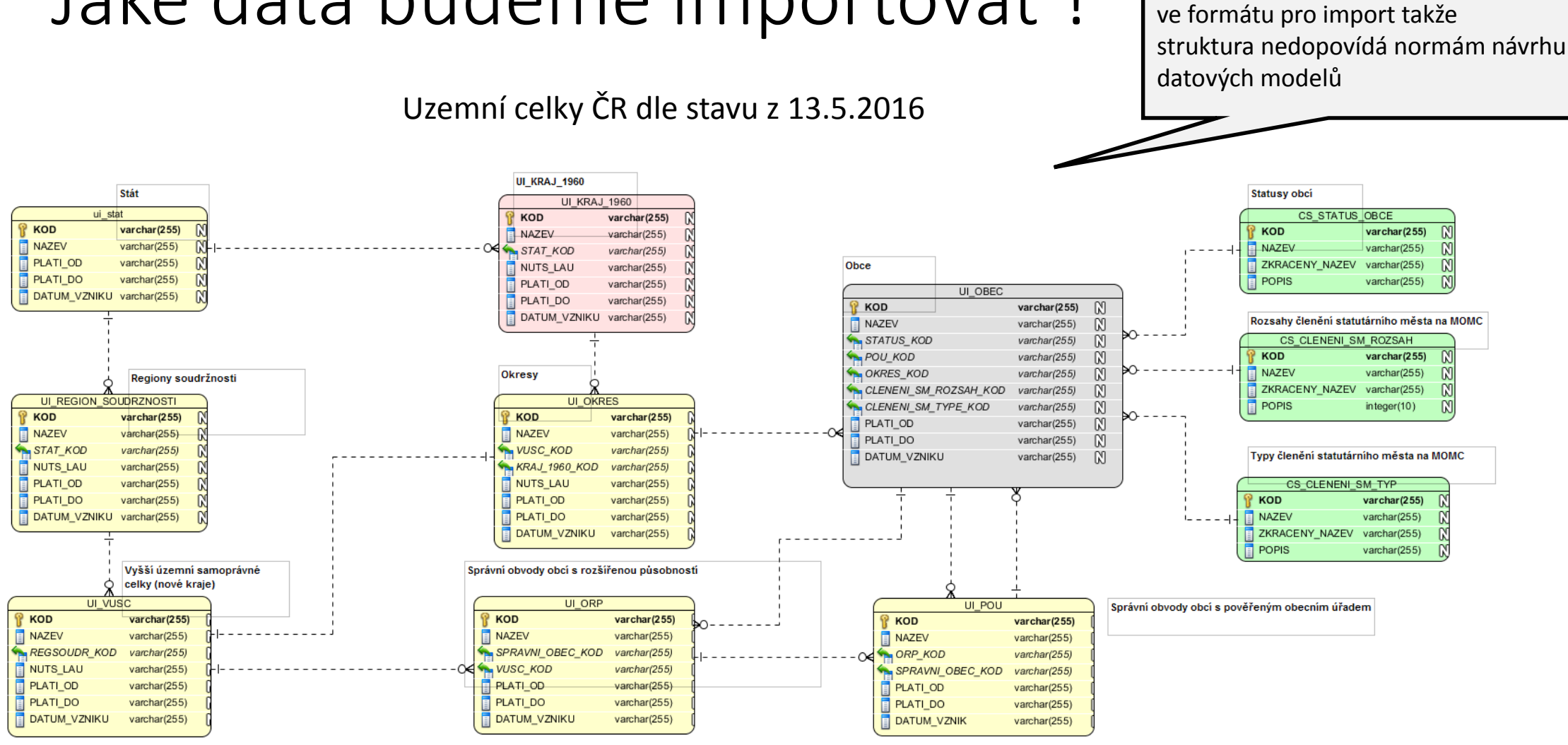

#### Jaké data budeme importovat ?

Jedná se o veřejně poskytovaná data

#### 4. Import dat pomocí SQL příkazu

## Import dat pomocí SQL příkazu

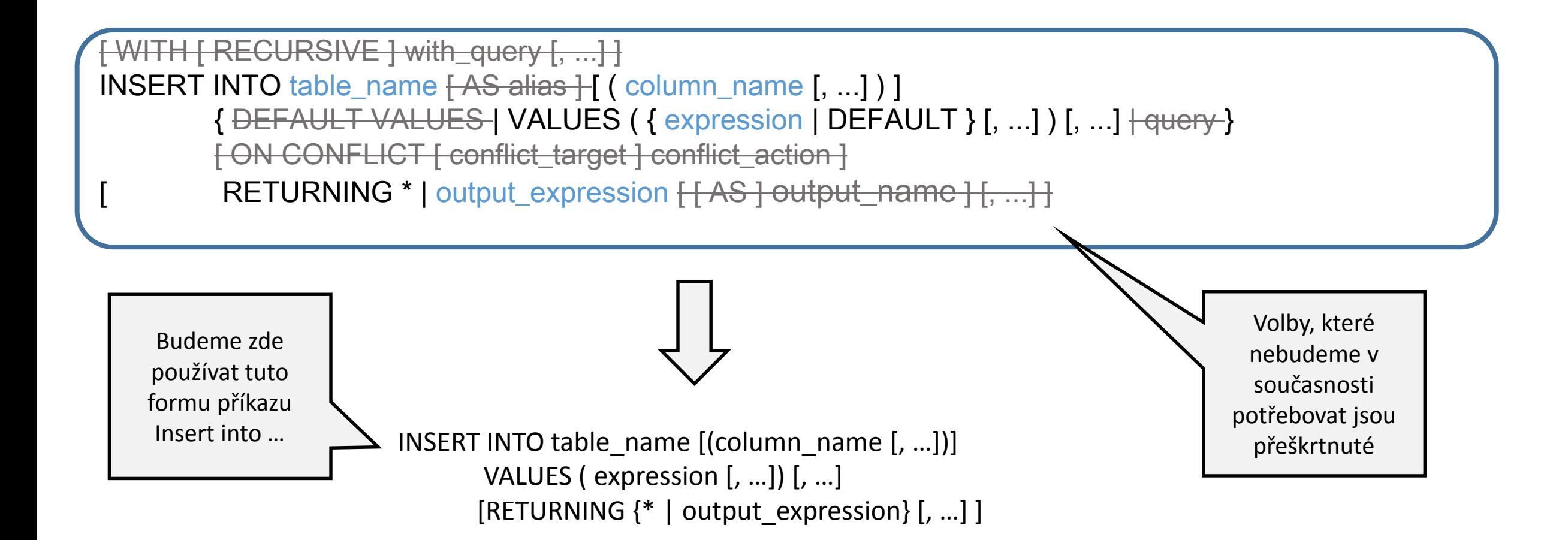

#### Jednoduché vložení dat

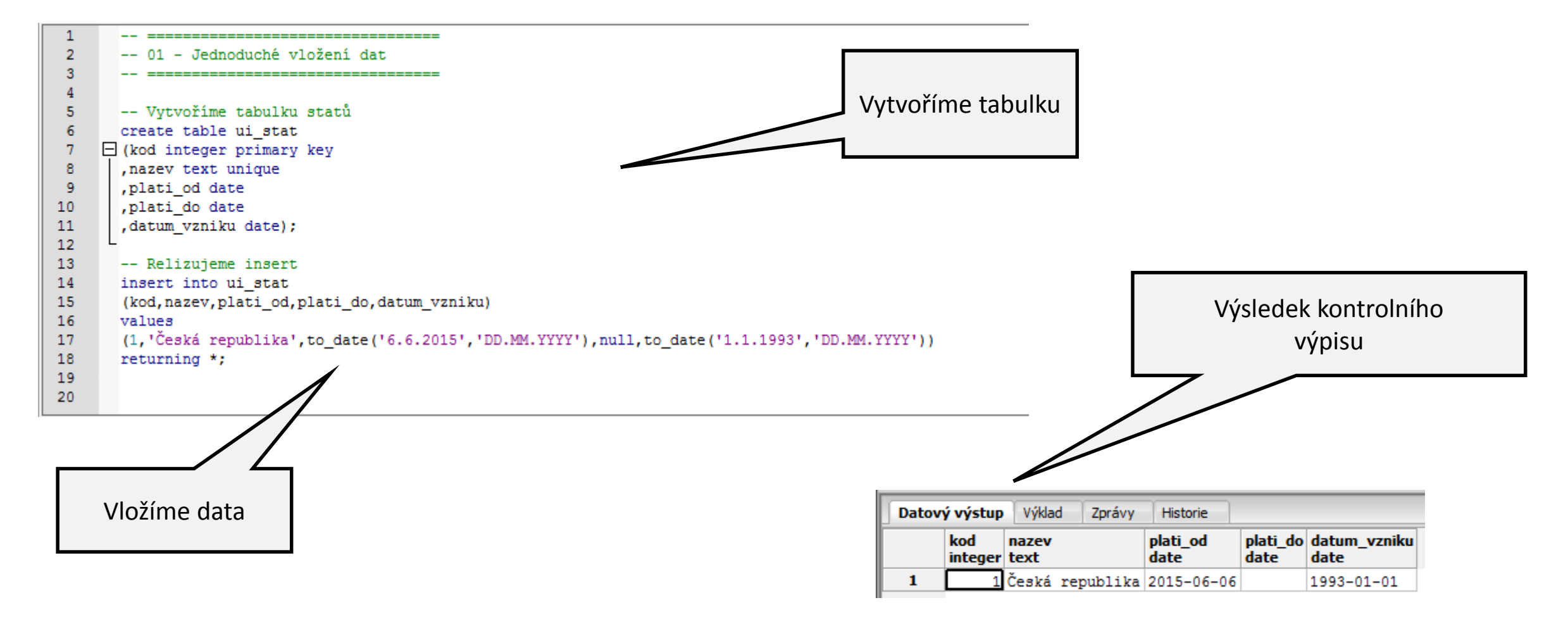

## Import dat pomocí SQL příkazu insert

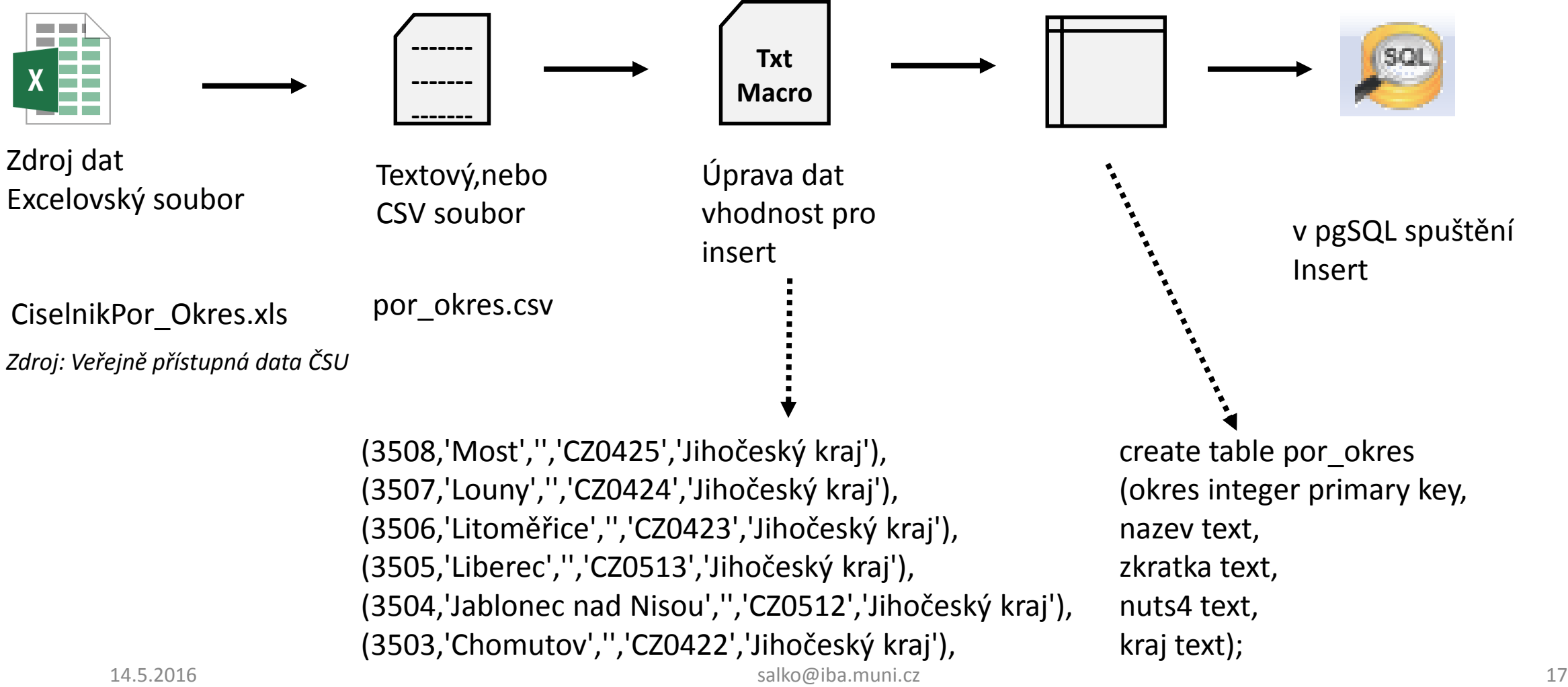

# Úprava dat do tvaru vhodného pro import

#### **z tvaru na tvar**

3510;Ústí nad Labem;;CZ0427;Jihočeský kraj 3509;Teplice;;CZ0426;Jihočeský kraj 3508;Most;;CZ0425;Jihočeský kraj 3507;Louny;;CZ0424;Jihočeský kraj

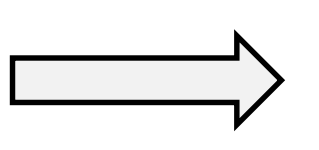

(3510,'Ústí nad Labem','','CZ0427','Jihočeský kraj'), (3509,'Teplice','','CZ0426','Jihočeský kraj'), (3508,'Most','','CZ0425','Jihočeský kraj'), (3507,'Louny','','CZ0424','Jihočeský kraj'),

![](_page_17_Picture_90.jpeg)

#### • Přes Makro – Začít nahrávaní - nahrát makro pro úpravu jednoho řádku.

- Přes Makro Ukončit nahrávaní uložit makro
- Přes Makro Spustit makro vícekrát Až do konce souboru

Doporučuji free editor Notepad ++ https://notepad-plus-plus.org/download/v6.9.1.html 14.5.2016 salko@iba.muni.cz 18

![](_page_17_Picture_10.jpeg)

![](_page_18_Figure_0.jpeg)

#### **(3508,'Most','','CZ0425','Jihočeský kraj'),**

#### Příklad složeného insertu

![](_page_19_Picture_27.jpeg)

# Doporučný způsob importu

![](_page_20_Figure_1.jpeg)

#### 5. Import dat pomocí pgAdmina

## Import pomocí pgAdmina

Příklad 03

![](_page_22_Figure_2.jpeg)

# Import dat pomocí pgAdmina

![](_page_23_Figure_1.jpeg)

# pgAdmin importuje data přes příkaz<br>pgAdmin importuje data přes příkaz<br>copy ze standarního vstupního<br>zařízení (volba STDIN). Dialogové okno Import data from file into …, záložka Volby souboru

![](_page_23_Picture_97.jpeg)

![](_page_24_Figure_0.jpeg)

#### Import dat pomocí pgAdmina

![](_page_25_Figure_1.jpeg)

![](_page_26_Figure_0.jpeg)

#### 8. Import dat pomocí COPY

## Import dat pomocí copy

Copy lze použít ve windows z psql konzoly. Musí se použít příkaz **\copy.** Nejdříve je nutno vymazat data z tabulky por\_okres příkazem **delete from por\_okres;**

\copy por\_okres from 'c:/temp/por\_okres.csv' WITH DELIMITER AS ';' CSV HEADER

```
o
  C:\Program Files (x86)\pgAdmin III\1.20\psql.exe
psql (9.4.0, server 9.3.11)
WARNING: Console code page (852) differs from Windows code page (1250)
         8-bit characters might not work correctly. See psql reference
         page "Notes for Windows users" for details.
SSL connection (protocol: TLSv1.2, cipher: DHE-RSA-AES256-GCM-SHA384, bits: 256,
compression: off)
Type "help" for help.
|test=> \copy por_okres from 'c:/temp/por_okres.csv' WITH DELIMITER AS ';' CSU HE
ADER;
COPY 75
|test=>
                    Příkaz musí být ukončen středníkem (;). Konzole se ukončí příkazem \q.
    14.5.2016 salko@iba.muni.cz 29
```
#### 7. Import dat pomocí pg\_restore

#### pg\_restore utilita

pg\_restore je utilita, pomoci které importujeme data a datové a řídící struktury a funkce do databáze ve formátu jaký poskytuje exportní utilita pg\_dump.

![](_page_30_Figure_3.jpeg)

# Nastavení cesty do systemové proměnné path 1.

Aby Jste mohli pg\_restore spouštět z libovolného adresáře na počítači, musíte cestu k pg\_restore nastavit do systemové proměnné path.

![](_page_31_Picture_2.jpeg)

# Nastavení cesty do systemové proměnné path 2.

![](_page_32_Picture_80.jpeg)

![](_page_32_Figure_2.jpeg)

# Kam si ukládá postgre sql hesla

Hesla jsou uložena v souboru c:\Users\<uzivatel>\AppData\Romaing\postgresql\pgpass.conf.

Přístup je tam jako administrátor !

Nejsou vidět, doporučuji zpřístupnit přes Total Commander.

Pozor na ochranu hesel před zneužitím !

#### Formát:

hostname:port:database:username:password

![](_page_33_Picture_7.jpeg)

**dev-enviro.cetoc.muni.cz:5432:\*:salko: <heslo> dev-enviro.cetoc.muni.cz:5432:\*:genasis\_datavis: <heslo> enviro.cetoc.muni.cz:5432:\*:genasis\_genadmin: <heslo> enviro.cetoc.muni.cz:5432:\*:genasis\_datavis\_r: <heslo> localhost:5432:\*:salko: <heslo> localhost:5432:postgres:postgres:<heslo>**

V případě, že importujeme data z jedné tabulky v jedné db do druhé musíme to dělat pod stejnou identitou, nebo musíme být členem společné skupinové roly, která musí mít práva nad db objekty.

![](_page_34_Picture_43.jpeg)

![](_page_35_Figure_1.jpeg)

![](_page_35_Figure_2.jpeg)

![](_page_36_Picture_17.jpeg)

![](_page_37_Picture_1.jpeg)

#### Import kompresovaného backupu

C:\temp>pg\_restore --host=147.251.147.82 --username=test --dbname=test c:\temp\ ui orp tar.backup

![](_page_38_Figure_3.jpeg)

- Zde row security náleží do verze 9.5. My používáme verzi 9.3. Můžeme ignorovat.
- Extenze plpgsql je vlastníkem Administrátor a tak jej nemůžeme ovlivnit. Můžeme ignorovat.

![](_page_38_Picture_6.jpeg)

#### Import nekompresovaného backupu

![](_page_39_Figure_2.jpeg)

#### 8. Import dat pomocí dblinku

Příklad 07

# Co je to dblink ?

Dblink je preresistentní připojení k vzdálené databázi. Je možné v jedné databází používat objekty v jiné databázi.

Pro extrení servery se doporučuje

použít foreign table.

![](_page_42_Figure_0.jpeg)

![](_page_43_Figure_0.jpeg)

## 9. Import dat pomocí foregin tables

## Co je to foreign tables ?

Foreign table (nebo cizí tabulka) je způsob jak vnější datové zdroje použít v běžné databáze.

![](_page_46_Figure_0.jpeg)

# Jaké mohou být vnější datové zdroje

#### **Zdroj: Foreign data wrappers**

https://wiki.postgresql.org/wiki/Foreign\_data\_wrappers

• …

![](_page_47_Picture_150.jpeg)

# Interní moduly pro foreign table

file\_fdw

Je extenze, která umožňuje řízení datových souborů na serveru. Ekvivalent příkazu copy.

Zdroj: http://www.postgresql.org/docs/9.3/static/file-fdw.html

postgre\_fdw Umožňuje řízení dat na extreních PostgreSQL serverech.

Zdroj:http://www.postgresql.org/docs/9.3/static/postgres-fdw.html

# Ukázka v praxi: Zpřístupnění CSV

Příklad 08

![](_page_49_Figure_2.jpeg)

**CREATE SERVER file\_server FOREIGN DATA WRAPPER file\_fdw**;

**Příklad SQL dotazu : select \* from ui\_obec;**

# Vkládaní velkého počtu dat

- 1. Zakažte autocommit
- 2. Použijte COPY
- 3. Zrušte indexy
- 4. Zrušte cizí klíče
- 5. Zvyšte max\_val\_size
- 6. Zakažte WAL archivaci a streamovou replikaci
- 7. Spustěte později ANALYZE

Zdroj: http://www.postgresql.org/docs/9.5/static/populate.html

### Konec školení